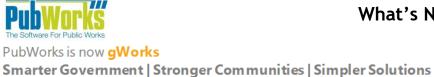

## ENHANCEMENTS

1. There is a new report available on the Fleet Service Request Report button. The user can now print **This Fleet Service Request with Costs** to see the parts and labor costs of the Work Orders associated to the Fleet Service Request.

| <b>•</b>                           |                                                                    | Fle                                                       | et Servi  | ice Req  | quest Log | : 0003              | 51                                                          |                  |           |                  | <b>- - x</b> |  |  |  |
|------------------------------------|--------------------------------------------------------------------|-----------------------------------------------------------|-----------|----------|-----------|---------------------|-------------------------------------------------------------|------------------|-----------|------------------|--------------|--|--|--|
| <mark> </mark>                     | Previous Ne                                                        | xt La                                                     | l<br>st   | D<br>Add | Save      | ⊯⊃<br><u>C</u> ance | Delete                                                      | Locate           | ੈ<br>Sort | More             |              |  |  |  |
|                                    | Fleet Service Requ                                                 |                                                           |           |          |           |                     | Service Request List View                                   |                  |           |                  |              |  |  |  |
| Sidius                             | This Fleet Service Request with Costs                              |                                                           |           |          |           |                     | Statistics and Costs                                        |                  |           |                  |              |  |  |  |
| Request#                           | k Fleet Service Requ                                               |                                                           |           | •        | Days      | bor (\$)            | Total (\$)                                                  |                  |           |                  |              |  |  |  |
| Call Date                          | il This Fleet Service                                              | Request                                                   |           |          |           |                     | 35.78 858.82                                                |                  |           |                  |              |  |  |  |
| Completed                          | Time                                                               | Target                                                    |           |          | i – Ou    | t of<br>rvice       | 25.78                                                       | 618.82           |           | Insp<br>         | ection#      |  |  |  |
| Anytown<br><mark>Fleet Serv</mark> | uUSA                                                               | Details                                                   | 5         |          |           |                     |                                                             |                  |           |                  |              |  |  |  |
| Number 34                          | -                                                                  | Equipmer                                                  | -         |          |           |                     | Reason Drivers Report                                       |                  |           |                  |              |  |  |  |
| Status Pe                          | Status         Pending         1014-R0223         CHEVY 2500 1014R |                                                           |           |          |           |                     |                                                             |                  |           |                  |              |  |  |  |
| Call Date 10                       | /07/2022                                                           | Road and Bridge<br>2005 Chevrolet / 2500<br>250,000 Miles |           |          |           |                     | Benton, Fred<br>Pemberton, Connie                           |                  |           |                  |              |  |  |  |
| Scheduled                          |                                                                    |                                                           |           |          |           |                     | John Garfield<br>676875353<br>John.Garfield@Willingboro.gov |                  |           |                  |              |  |  |  |
| Completed                          |                                                                    |                                                           |           |          |           |                     |                                                             |                  |           |                  |              |  |  |  |
|                                    | ot busted and stick                                                | er says I ne                                              | ed an oil | change   |           |                     |                                                             |                  |           |                  |              |  |  |  |
| EQUIPMENT                          |                                                                    |                                                           |           |          |           |                     |                                                             |                  |           |                  |              |  |  |  |
| Date F                             | leet Act ID                                                        | Equipme                                                   | ent       |          |           |                     | Parts                                                       | Labor            |           | Cost             |              |  |  |  |
| 10/07/2022 1                       | 3202                                                               | CHEVY 2                                                   | 2500 101  | I4R1012  | 23        |                     | 109.60<br><b>\$109.60</b>                                   | 67.20<br>\$67.20 | \$        | 176.80<br>176.80 |              |  |  |  |
| Total Associate                    | ed Costs                                                           |                                                           |           |          |           |                     |                                                             |                  | \$        | 176.80           |              |  |  |  |
|                                    |                                                                    |                                                           |           |          |           |                     |                                                             |                  |           |                  |              |  |  |  |

2. The status of Fleet Work Orders can now be configured to update whenever desired with the new Fleet Work Order Status Refresh INI Setting [FWOStatusRefresh]. Please contact PubWorks Support for assistance with this INI Setting. The new INI setting is FWOStatusRefresh=10, where the refresh rate is in seconds or can be 0 to disable.

888-920-0380 x2 support@PubWorks.com www.gworks.com

## ENHANCEMENTS, Cont.

3. Locating previously run reports has never been easier. At the bottom of the Reports menu, there is now a new option that opens the **History and Favorites** window. This allows Users to see and access all of their previously run reports as well as create Favorites and filter for them. Administrative Users can see and access ALL previously run reports, or filter for just their reports...as well as create and filter for Favorites.

| Used When             | Favorite | Report Name                   | Report Type                      | Description | Used By         |
|-----------------------|----------|-------------------------------|----------------------------------|-------------|-----------------|
| 4/25/2023 3:08:05 PM  |          | Right mouse click here        | for options by Code              |             | Admin           |
| 4/24/2023 2:41:19 PM  | 1        | Tright mouse click here       | ary                              |             | Admin           |
| 1/24/2023 2:40:44 PM  | 4        | Open Report                   | Statistical Summary              |             | Admin           |
| 4/24/2023 2:40:10 PM  |          | Add to Favorites              | Statistical Summary              |             | Admin           |
| 1/24/2023 2:04:08 PM  | ſ        |                               | Cost Summary                     |             | Admin           |
| 4/24/2023 2:03:23 PM  | 1        | Remove from Favorites         | Statistical Summary              |             | Admin           |
| 4/24/2023 2:03:09 PM  | ſ        | Change Description            | Statistical Summary              |             | Admin           |
| 4/24/2023 2:02:51 PM  | ر الس    |                               | Schedule Statistics              |             | Admin           |
| 4/24/2023 2:02:30 PM  |          | Activity Costs by Task        | Summary                          |             | Admin           |
| I/24/2023 2:02:20 PM  |          | Activity Costs by Task        | Summary                          |             | Admin           |
| I/24/2023 2:02:12 PM  |          | Activity Costs by Task        | Summary                          |             | Admin           |
| 4/24/2023 2:01:27 PM  |          | Activity Costs by Task        | Summary                          |             | Admin           |
| 1/24/2023 2:01:12 PM  |          | Activity Costs by Location    | Summary                          |             | Admin           |
| 1/24/2023 12:20:40 PM |          | Activity Costs by Location    | Summary                          |             | Admin           |
| I/21/2023 5:07:19 PM  |          | Listing Reports               | Equipment Super Detail by Code   |             | Admin           |
| 1/21/2023 5:06:08 PM  |          | Listing Reports               | Equipment Driver listing by Code |             | Admin           |
| 1/21/2023 4:52:33 PM  |          | Fuel and Odometer Log Reports | Detail Listing                   |             | Admin           |
| 1/21/2023 4:51:41 PM  |          | Fuel and Odometer Log Reports | Meter Report                     |             | Admin           |
| l/21/2023 4:51:07 PM  |          | Fuel and Odometer Log Reports | MPG Report                       |             | Admin           |
| I/21/2023 4:50:29 PM  |          | Fuel and Odometer Log Reports | Intermediate Summary             |             | Admin           |
| 1/21/2023 4:49:29 PM  |          | Fuel and Odometer Log Reports | Detail Listing                   |             | Admin           |
| 4/21/2023 4:48:11 PM  |          | Equipment Use Cost Reports    | Parts && Labor Summary           |             | Admin           |
| AUD1UD0DD AU47-DD DHA |          | Card Darast                   | LINE_NEW Date:                   |             | Becord Count: 8 |

4. There are new columns available for VMRS Detail and Header Codes on the Equipment Fleet WO Log tab. Users can specify vehicle maintenance reporting standard (VMRS) codes on Fleet Work Orders, and now that information is available on the Equipment form as well.

|      |           | Fleet Work Order Deta                                                                                                 |            |                       |                                                                                                    |                 |                |                 |         |                 |         |                        |        |    |      |
|------|-----------|----------------------------------------------------------------------------------------------------|------------|-----------------------|----------------------------------------------------------------------------------------------------|-----------------|----------------|-----------------|---------|-----------------|---------|------------------------|--------|----|------|
|      |           | Employee Code / Name                                                                                                  | <b>•</b>   | Date<br>10/13/20      |                                                                                                    |                 |                |                 |         |                 |         |                        |        |    |      |
| Γ    | •         | Contractor/Vendor Code / Name 4589                                                                                    | •          | Labor Type<br>Regular |                                                                                                    | Equipme         | ent (All Eq    | uipment) : 00   | 03 / Fv | vd 5 Ton 00     | 03      |                        |        |    |      |
|      | Reports   | Standard Task Name                                                                                                    | Standard H | ⊮⊃<br>ancel           | X A<br>Delete Locat                                                                                        | e <u>M</u> ore* | Specs*         |                 |         |                 |         |                        |        |    |      |
| Gene |           | VMRS Header                                                                                                    |            | PM Item C             | Fleet W0 Log*     Fleet SR Log*     Activity Log*     42 Fleet W0 Log Records - 1/1/1980 through 4/25/2023 |                 |                |                 |         |                 | Inspect | Inspections            |        |    |      |
|      | W0#W      | 32 Cranking System                                                                                                    |            | Shop Loc              | м                                                                                                    | Part Number     | Part Name      |                 |         | Parts Cost (\$) | Lab Hrs |                        |        |    | Star |
|      | 007866 05 | 32-001 Statery & Cables                                                                                               | •          | City Hall             |                                                                                                    | COOLENT         | Anti-Freeze 0  | OOLANT          | 2.00    | 9.78            | 2.00    | 70.00<br><b>70.0</b> 0 | 44-004 | 44 |      |
|      | 008315 11 | Parts Used and Tasks Performed (2) Part Number * Part Description * ↓ 4D×HD BATTERY / 4D×HD #4D×HD BATTERY / 4D×HD ** |            |                       |                                                                                                    | RMI-25-320Z     |                | ive RMI-25-3202 | 1.00    | 14.75           |         | 70.00                  |        | 42 |      |
|      | 008315 11 |                                                                                                    |            |                       |                                                                                                    | KK031           |                | xtender KK031   | 1.00    | 7.47            | 2.00    |                        | 42-000 | 42 |      |
|      | 008821 06 |                                                                                                    |            | HD                    |                                                                                                    | 820-0327        | Either Cylinde | er 820-0327     | 1.00    | 14.58           | .50     | 37.50                  | 41-005 | 41 |      |
|      |           |                                                                                                    |            | łD                    |                                                                                                    |                 |                |                 |         |                 |         |                        |        |    |      |

## FIXES

Various performance improvements and bug fixes to make PubWorks/gWorks better than ever.

PubWorks v6.3.19 Release Notes